## 【投稿時の **article-processing charge (APC)** 支払い手続き方法】

EM 上で、手順に沿って投稿手続きを進めると、Publication Charges のセクションにて以下の Window が開きます。

1. I believe that I am covered by an institutional membership arrangement and wish to request institutional payment discount (as applicable))を選択

2. さらに、Select institution from a list を選択し、プルダウンメニューからJapanese Society for Hygiene/members を選択

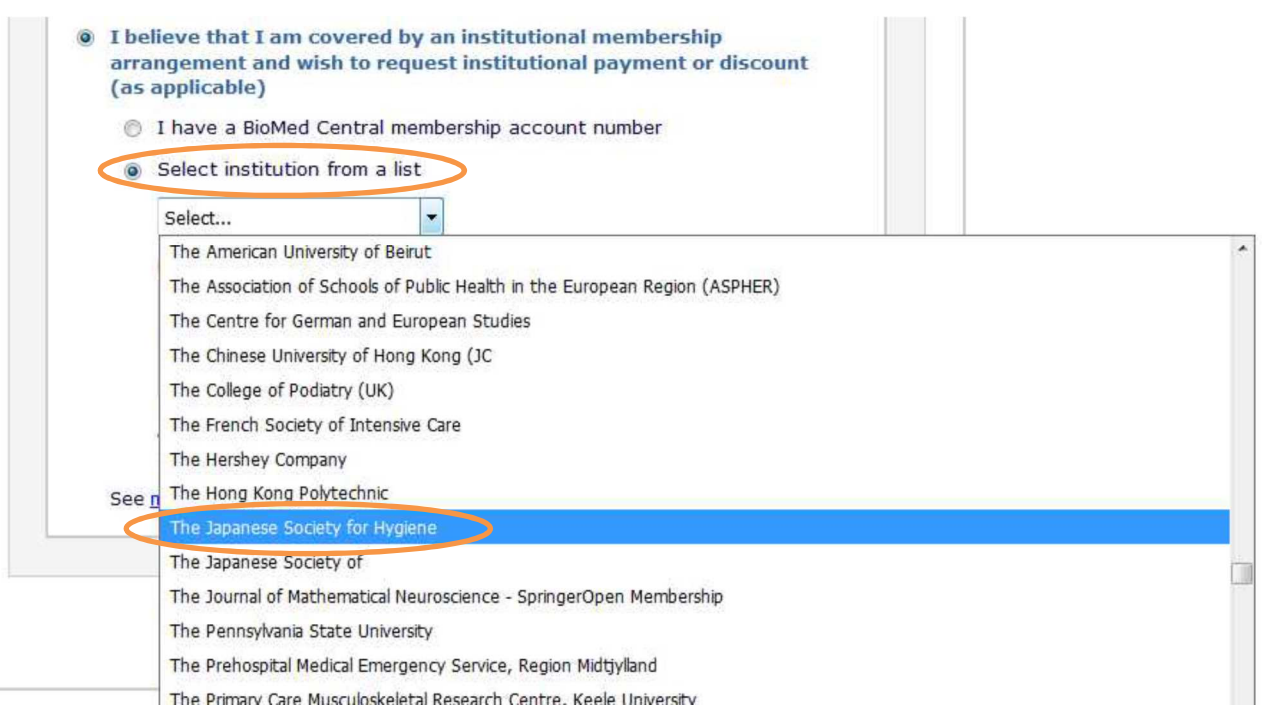

(注:実際の画面と異なります。実際は「Japanese Society for Hygiene」です)

3. BioMed Central account number に日本衛生学会会員用コードを入力してください。 コードは会員情報管理システム (e-naf) ログイン後のお知らせページに表示しています。 ログインできない方は、事務局(jsh@nacos.com)までお問い合わせください。

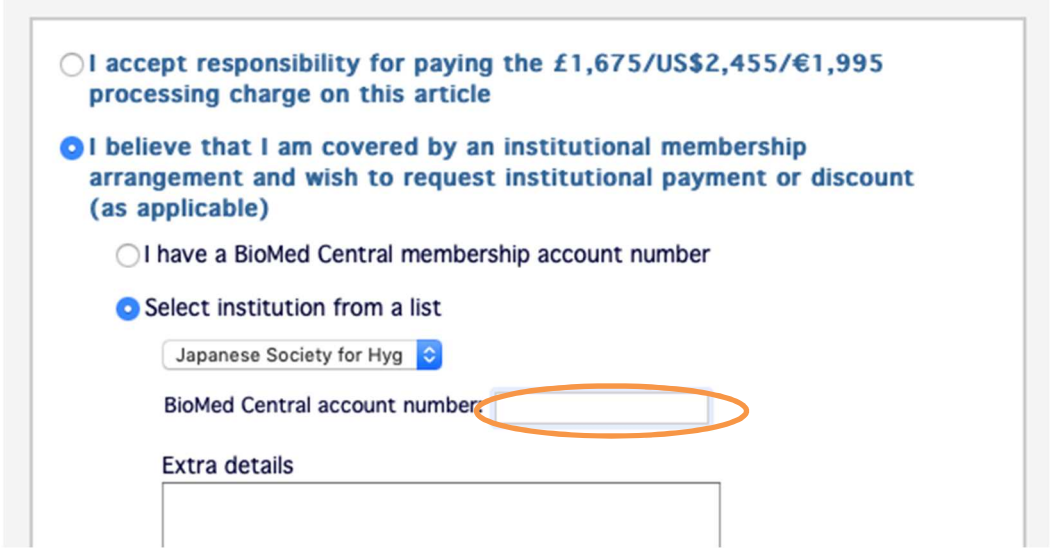